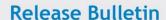

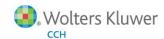

Release 7.1 July 2014

# ProSystem fx® Workpaper Manager

# Welcome to ProSystem fxWorkpaper Manager v. 7.1

This bulletin provides important information about the v. 7.1 release of ProSystem & Workpaper Manager. Please review this bulletin carefully. If you have any questions, contact Technical Support at 1-866-513-2677. Additional information is available on CCH Support Online.

Note: There are two guides that provide important information relating to the installation and deployment of ProSystem & Workpaper Manager v. 7.1. These are the *Installation Guide* and the *Deployment Planning Guide* found in the Documents folder with the Install Media.

#### **Table of Contents**

This document covers the following topics:

- New in this Release ProSystem & Workpaper Manager version 7.1
- Technologies Supported
- Important Notes
- Installation Information
- Conversion Binders, Templates, Packages and Trial Balance databases
- Database Backup & Restore
- Other Information

# New in this Release - ProSystem fx Workpaper Manager

# **Download Delivery Program**

In an effort to provide faster access to software product updates, CCH will begin delivering all ProSystem & Suite products by electronic download in 2014. This delivery method will replace DVDs and CDs. Detailed instructions for downloading the release are available at <a href="https://support.cch.com/online-software-delivery/">https://support.cch.com/online-software-delivery/</a>.

## Improved Workflow with Synchronization Enhancements

You will now be able to restart synchronization for a selected binder with a status of Stopped, Failed, Partially Failed, Locked or Cancelled. The restart option will synchronize all workpapers originally selected for synchronization. Also, the time it takes to synchronize over the WAN when no changes have been made has been improved.

# Improved Performance and Opening of Workpapers with OLE Links

Microsoft Office 2013 workpapers with OLE links will open more quickly than they did in the Workpaper Manager 7.0 release. OLE link paths in Excel (.xlsx) and Word (.docx) workpapers are updated in certain scenarios making it less likely for users to receive OLE link error messages when opening workpapers.

# **Convert Excel and Word Workpapers to the Latest File Format**

An option to convert Microsoft Office .xls and .doc workpapers to .xlsx or .docx is available when creating a new binder from roll forward or from copying and pasting a binder. In roll forward, the option is provided in the Verify Workpaper Roll Forward Settings screen of the wizard. Workpapers with macros or those with Microsoft document level password protection, as well as trial balances, trial balance reports, KT, PPC, Miller, and M&P workpapers, are not eligible for conversion. The conversion process not only saves the workpapers in the newer file format but also updates OLE link references for converted workpapers. If desired, one or more workpapers can be selected for exclusion from the conversion.

# Updated Workpaper Templates, Sample Binder Templates and Sample Company Binder Packages

Workpaper templates in the default Workpaper Manager Workpapers and ProSystem & Tax Workpapers folders have been updated to the .xlsx and .docx file formats. Workpaper templates with the same name in the older .xls or .doc file formats that are in these same folders will be removed. As a result, if you prefer to continue to use the older file format workpaper templates, be sure to move them to another folder prior to installing the 7.1

release. The Sample Binder and Sample Tax Binder templates, as well as the Sample Audit and Sample Tax binder packages, have been updated such that the workpapers are in the newer file format and the tax account grouping is updated to the 2013 tax year.

## **Three New Tickmarks**

Three new tickmarks, each in a red, green and blue image, are available. The tickmarks and file names are:

- TR (Agrees to TR.bmp)
- TB (Agrees to TB.bmp)
- ∑ (Agrees to S.bmp)

If Engagement 7.1 is installed as an upgrade to a previous release, you will need to manually add the tickmark in the Tickmark Definition dialog. The newly added tickmarks, along with other existing tickmarks, can then be shared with other users by using the Export and Import features in the Tickmark Definition dialog.

## **Ultra Tax**

The Tax Software Interface dialog inside Workpaper Manager may be used to export trial balance data so that it can be imported directly into Ultra Tax. In the prior release, a separate utility had to be used to export the data.

## **CCH Axcess Branding and Account Number**

References to ProSystem & Suite or any of the suite applications have been changed to the new CCH Axcess branding. Also, the CCH Axcess Account Number field in Staff Properties has been increased to accommodate the number of characters available in the login dialog.

## **Technologies**

The following new technologies are now supported with ProSystem fx Workpaper Manager v. 7.1:

- Microsoft Windows 8.1
- Microsoft Windows Server 2012 R2
- Internet Explorer 11
- Citrix Xen App 6.5 Feature Pack 2
- Virtual Desktop Infrastructure (VDI)
- QuickBooks 2014

The following technologies are no longer supported with ProSystem & Workpaper Manager v. 7.1:

- Microsoft Office 2003
- Microsoft Windows XP
- Internet Explorer 7

In the next scheduled release of ProSystem & Workpaper Manager in 2015, the technologies listed below will no longer be supported:

- Microsoft Windows Server 2003
- Windows Vista
- Adobe 9

It was previously communicated that we would no longer support SQL Server 2008 (2008 & 2008 R2) and Microsoft Office 2007 in the Q3 2015 release, however these products will continue to be supported for 2015. We will discontinue support for these products with our 2016 release.

## **Important Notes**

ProSystem fx Workpaper Manager Versions Supported in 2015

Beginning in September 2015, we will no longer support Workpaper Manager versions prior to v. 7.0.

In order to ensure the highest quality support and product experience, CCH will only offer support for the current version and the two previous versions of the software. For this purpose, "support" is defined in two parts: Technical Compatibility and Customer Support.

For more information on the Workpaper Manager version support lifecycle, please visit: http://support.cch.com/answerdoc.aspx?id=sw43089

SQL Server 2008, 2008 R2 and SQL Server 2012 (Express, Standard, or Enterprise) are Supported Platforms

ProSystem & Workpaper Manager no longer supports SQL Server 2005 or SQL Server 2005 Express. If you are upgrading from a Workpaper Manager version prior to 6.11, this will require an upgrade to SQL Server 2008, 2008 R2 (Express, Standard, or Enterprise) or SQL Server 2012 (Express,

Standard or Enterprise) prior to installing ProSystem & Workpaper Manager v. 7.1. Please refer to the *Deployment Planning Guide* (found in the Documents folder on the Workpaper Manager Install Media) for further information and recommendations.

Imports from ATB, GoSystem Audit and ProSystem & Write-Up

Effective with the 2015 ProSystem & Workpaper Manager release, users will no longer have the ability to import directly from ATB, GoSystem Audit or ProSystem & Write-Up using the Import Conversion Wizard. These products were discontinued several years ago and the level of usage in the accounting industry has dropped to very low levels. Although using the wizard to import from these products will no longer be available, you will still be able to export their data to Excel and import into Workpaper Manager with the Paste TB Import Wizard.

#### Issues Resolved

Issues identified in a previous release of ProSystem & Workpaper Manager have been resolved to enhance your workflow, including:

- During the login process, missing or invalid files will be replaced. Such files include Pfx.KnowledgeCoach.dot, Pfx.KnowledgeTools.dot, and epace.dot. If any of the files cannot be replaced, then an error message will appear and a log file will be generated. The name of the log file is "Workpaper ManagerLoginFailureLog" and will be located at X:\Pfx Workpaper Manager\WM\Utilities\Login.
- During roll forward, workpapers with an invalid replacement file can now be successfully replaced with a valid file.
- An extra file extension will no longer be added to workpapers sent from Workpaper Manager to CCH Access Portal and then back to Workpaper Manager.
- The tickmark location in Fund Reports will no longer change when a row containing a journal entry is expanded.
- The file modified date and time for workpapers is now accurate regardless of the selected operating system time zone.

## Installation

Please refer to the *Installation Guide* and the *Deployment Planning Guide* for important information relating to the installation and deployment of ProSystem & Workpaper Manager. These guides may be found in the Documents folder with the Install Media.

.NET 4.0 Full Required for All Installation Options

The installation requires .NET 4.0 Full for WM, TSClient, TSDatabase, Admin, and AdminWS installations.

#### Service Packs

It is strongly recommended that the latest service packs for operating systems and other software are installed in order for Workpaper Manager to run optimally. Please refer to the *Installation Guide* for more details on the recommended and required versions.

Upgrade Operating System or Microsoft Office

If applicable, complete operating system or Microsoft Office upgrades prior to installing the latest version of ProSystem & Workpaper Manager.

Refer to the Installation Guide for detailed information regarding the installation and configuration of ProSystem fx Workpaper Manager.

Note: Workpaper Manager does not support any 64-bit editions of Microsoft Office.

Upgrade ProSystem fx Workpaper Manager

Installation of ProSystem & Workpaper Manager v. 6.5 or higher is required for upgrades to Workpaper Manager v. 7.1. Installation of v. 7.1 requires that all Workpaper Manager office servers and workstations be upgraded. If you are currently using a version prior to 6.5 and require assistance with upgrading, please contact Technical Support at 1-866-513-2677.

Important: When upgrading the ProSystem & Workpaper Manager Administrator module from v. 6.5 or higher, users that have changed the logon account for the PFXSYNPFT Service to allow workpapers to reside on a remote server will be required to reset their user name and password after the installation of v. 7.1. Failure to do so will result in failed synchronizations.

During a new installation of ProSystem & Workpaper Manager Administrator module, the creation of bin databases for storing binder information will default to the installation directory (x:\Pfx Workpaper Manager\Admin\Data). If you prefer the bin to be created in a location other than the Admin installation directory, you **must** change the bin directory path on the *Choose Bin Database Path* dialog during the installation. Please refer to the *Installation Guide* for additional information.

For specific user rights requirements, please refer to Appendix D in the User Guide.

## **Ports**

ProSystem fx Workpaper Manager transfers data over the following ports:

SQL Server (PROFXWORKPAPER MANAGER) - TCP port 2029; UDP port 1434

- PFXSYNPFTService TCP port 6735
- PFXEngDesktopService TCP port 6736
- PfxConfigUtility UDP port 6737
- P2EWinService TCP ports 943 and 4530
- SharedFileRoom TCP port 445

These ports are configured on the server and workstations during installation. However, if you are connecting over a VPN, through a firewall, or another device such as a router, you will need to ensure that these ports are opened for the program to work correctly.

## **Mass Deployment**

Workpaper Manager allows for mass deployment/installation by way of pushing the install to computers. Installs using an MSI file vary depending on what deployment tool is used. For instructions on how to complete the installation with an MSI package using Active Directory, please refer to the Installation Guide. If you are using a deployment tool other than Active Directory, please consult your deployment application documentation for further instructions on how to push the install with an MSI package.

## Minimum Requirements

The minimum system memory for Workpaper Manager Administrator or Workpaper Management modules on a 32-bit computer is 2 GB. In addition, ProSystem & Workpaper Manager requires MDAC 2.8 SP1 or higher on each workstation. Please see the *Installation Guide* for additional information.

## Logging In After Update

If you are updating from a previous version, there is a VSTO clean-up process that will add time to the initial log in to ProSystem & Workpaper Manager after the upgrade. It may be helpful to notify end users of the additional initial login time.

## **Attention Novell Network Users**

ProSystem & Workpaper Manager v. 7.1 utilizes Microsoft SQL database architecture; however, Workpaper Manager is fully compatible with Novell networks with one additional requirement. The SQL databases must reside on a computer with a Windows-based operating system (Windows Vista, Windows 7, Windows 8, Windows Server 2003, Windows Server 2008, or Windows Server 2012) and must be visible to the Novell network. All workpapers can be maintained and stored on the Novell file server.

# SQL Express/SQL Upgrade

SQL Server Express is a free edition of SQL Server that may be used in conjunction with Workpaper Manager. If businesses choose to purchase Microsoft SQL Server 2008, Microsoft SQL Server 2012, there may be additional licensing costs associated. Please refer to <a href="http://www.microsoft.com/sqlserver/en/us/editions/previous-versions.aspx">http://www.microsoft.com/sqlserver/en/us/editions/previous-versions.aspx</a> for detailed licensing options for Microsoft SQL Server 2008 R2, or <a href="http://www.microsoft.com/sqlserver/en/us/default.aspx">http://www.microsoft.com/sqlserver/en/us/default.aspx</a> for detailed licensing options for Microsoft SQL Server 2012.

Important: Workpaper Manager v. 7.1 supports Microsoft SQL Express 2008, 2008 R2 or 2012, and Microsoft SQL Server 2008 or 2012 as its database management tool.

## **Operating Systems Not Supported**

ProSystem & Workpaper Manager should not be installed on the following:

- Microsoft Small Business Server (for more information, see http://support.cch.com/answerdoc.aspx?id=sw34431)
- A Domain Controller Server (for more information, see http://support.cch.com/answerdoc.aspx?id=sw3787)
- An Exchange Server
- Linux, as it is supported for workpaper storage only.

## Conversion

#### **Binders**

When upgrading, the Workpaper Manager binder databases will be converted during the installation process.

Important: Prior to installation, ensure there is a successful backup of the Workpaper Manager databases, workpapers, and templates. For additional information, please refer to Appendix F: Database Backup and Restore in the *User Guide*.

## **Templates and Binder Packages**

All binder templates must be converted from the Workpaper Management module after installing Workpaper Manager v. 7.1. Binder templates created in v. 4.0 or later may be converted directly to v. 7.1. Binder template conversion must be run on a machine with a local installation of Workpaper Manager Workpaper Management. Users in a Citrix or Terminal Services environment should convert the binder templates in a non-Citrix or non-Terminal Services environment. The binder templates can then be copied to the Citrix or Terminal Server.

Trial balance templates created in Workpaper Manager v. 4.0 or higher can be converted via a process provided on the File menu of the ProSystem fx Workpaper Manager File Room.

Binder packages created in Workpaper Manager v. 4.0 or higher will automatically be converted to v. 7.1 when received into a local file room. Binders archived in v. 4.0 or higher may be unarchived with v. 7.1. Binder backups created in Workpaper Manager v. 4.0 or higher can be restored into v. 7.1.

## **Trial Balances**

Trial balances created in Workpaper Manager v. 5.7 or earlier can be converted at a central file room or local file room level after the installation of ProSystem & Workpaper Manager v. 7.1 by using the Trial Balance Conversion Utility. Alternately, trial balances can be converted automatically during synchronization of the binder. Converting trial balances during the synchronization process will increase synchronization times. Please refer to the *Conversion Guide* for more information, which is available at <a href="https://cchamber.com/cchamber.com/cchamb

## **Database Backup & Restore**

Regular nightly backups of Workpaper Manager databases, workpapers, and templates will enable you to restore them in the event of a hardware failure or other disaster. In addition, you can choose to incorporate differential backups as part of your backup strategy. If you require assistance in setting up a scheduled nightly backup or ensuring your current backup is capturing all necessary files, please visit <a href="http://support.cch.com/answerdoc.aspx?id=sw33885">http://support.cch.com/answerdoc.aspx?id=sw33885</a> or contact Technical Support at 1-866-513-2677.

During the installation of the Workpaper Manager Administrator module v. 7.1, the Database Backup and Restore Utility will automatically be installed to the x:\Pfx Workpaper Manager\Admin\Utilities\Backup Restore directory.

Important: If you are currently using a third party backup software to back up the Workpaper Manager databases, you will not be able to restore a single binder to the central file room. The ProSystem & Workpaper Manager Database Backup and Restore Utility allows the restoration of a single binder or an entire central file room.

For additional information about the Database Backup and Restore Utility or instructions on setting up a scheduled task for the nightly backup, please refer to Appendix F: Database Backup and Restore in the *User Guide*.

## Other Information

Microsoft Windows Vista, Windows 7, Windows 8 and Windows 8.1

When running the ProSystem & Workpaper Manager Configuration Utility in a Windows Vista, Windows 7, Windows 8 or Windows 8.1 environment with User Account Control (UAC) enabled, the Interactive Services Detection service must be running. The recommended best practice is to configure the Interactive Services Detection service to start automatically.

Virtualization included in Microsoft Windows Vista, Windows 7, Windows 8 or Windows 8.1 limits users' rights to certain directories with User Account Control (UAC) enabled. Due to these limitations, it is recommended that ProSystem & Workpaper Manager not be installed to the C:\Windows, C:\Windows\System 32, or C:\Program Files directories. For additional information, refer to Microsoft's Windows Vista Application Development Requirements for User Account Control Compatibility document. Please contact Technical Support at 1-866-513-2677 for installations of ProSystem & Workpaper Manager v. 6.11 or higher that currently exist in these locations.

Microsoft Office 2007, Office 2010, or Office 2013 Ribbon

The Workpaper Manager menu items will appear on both the Workpaper Manager Ribbon and on the Add-Ins tab. It is possible to disable the Workpaper Manager Ribbon functions by going to the Excel/Word Options and choosing **Add-Ins**. Select **Manage COM Add-ins** and uncheck **Pfx.Ribbon.ExcelAddIn** (for Excel) or **Pfx.Ribbon.WordAddIn** (for Word) from the list of Add-Ins available.

## Microsoft Office 365

Microsoft offers multiple packaging options (called "plans") for Office 365. Office 365 is available with online only versions of the Office applications and there are also plans that include desktop versions. (For example, Office 365 Midsize Business or Office 365 Enterprise E3.) To use Office 365 with Workpaper Manager, you must subscribe to a version of Office 365 that includes a desktop version and have the desktop version of Office

installed on the PCs that will be running Workpaper Manager. In this scenario, the user experience is essentially the same as the user running Office 2013.

Note: CCH does NOT currently have plans to support online only versions of Office. This is largely due to the fact that Microsoft does not support customized ribbons/add-ons in the online versions.

To see a comparison of the different Office 365 plans, and which ones include desktop versions of the applications, visit: <a href="http://office.microsoft.com/en-us/business/compare-all-office-365-for-business-plans-FX104051403.aspx">http://office.microsoft.com/en-us/business/compare-all-office-365-for-business-plans-FX104051403.aspx</a>.

## Office Servers/Administrator Module

Changing the computer name after Workpaper Manager is installed is not supported in Workpaper Manager v. 7.1. Changing the computer name may cause login failures, synchronization failures, and database errors.

System time clocks must be synchronized across all office servers to ensure proper data flow between servers. Failure to properly ensure that all time clocks are synchronized before performing Administrator module functions may result in data loss.

Static IP addresses are recommended for all office servers.

All office servers should be synchronized before adding a new office server or updating to a new version of Workpaper Manager.

All Administrator users must have access and rights to the Admin Share directory on all office servers.

#### **Export to Tax**

Dynalink from Workpaper Manager to Global fx Tax through a Citrix session is not supported.

Dynalink to both Global fxTax and the desktop application for a single client is not supported.

When using the Dynalink option to export trial balance data to ProSystem fx Tax or CCH Axcess Tax, the Employer ID # (EIN) used for the Dynalink configuration on the Tax Software Interface dialog in Workpaper Manager must be unique. If you have multiple clients that will be using the same EIN, please add additional characters to the end of the EIN to make each one unique (e.g., 99-99999-1).

## Synchronization

Synchronization utilizes two services for data transfer. The services are PFXSYNPFTService.exe and PfxEngDesktopService.exe. For further information regarding these services and how they function, please refer to Appendix D in the *User Guide*.

#### **Shared File Room**

The Add/Remove Tax Grouping utility are not supported for use with Shared File Room.

## General

Workpaper Manager toolbar customizations may be made using a 1024x768 or greater screen resolution. Lower screen resolutions may result in the inability to view additional toolbar buttons added to the Workpaper Manager toolbar.

Large fonts are not supported by ProSystem fx Workpaper Manager.

# e-fxNews Delivers Valuable Product Information via Email

e-ANews expedites important ProSystem fx® Office information to your business via email. Technical bulletins, tax, technical discussions and product update notifications are forwarded directly to your individual and/or business's email address, ensuring that you are kept abreast of pertinent issues which affect your ProSystem fx products.

If you provided an email address with your order, you are already registered for e-e-fxNews and will receive information on the products your business is currently licensed for in the near future. We encourage you to visit our Web site at <u>CCH Support Online</u> to review and update your business's e-fxNews profile to ensure you are receiving information on all the ProSystem fx Office products you desire.

If you have any questions, please call Customer Service at 1-866-513-2677.